## Formatting an HTML Table in a Web Page

You can change the appearance of the table by setting the values of its attributes. Open the file in a text editor, add the attributes you want to set, and save the plain text file with the .htm or .html extension.

```
BasicTableWithAttributes.htm - Notepad
                                                       File Edit Format View Help
<html>
<head><title>Basic HTML Table with Attributes</title></head>
<body>
<table bgcolor="silver" border="3" cellpadding="10"
width="100%">
Abraham Lincoln
  Dr. Martin Luther King, Jr.
 'Four score and seven years ago our fathers brought forth
on this
   continent, a new nation, conceived in Liberty, and
dedicated to the
   proposition that all men are created equal."
  "I have a dream that one day this nation will rise up and
live out
   the true meaning of its creed: 'We hold these truths to be
self-evident,
   that all men are created equal.'"
  </body>
```

When you open the file with a web browser, the plain text file is displayed as an HTML document with a formatted table. The best way to learn how each table element's attributes work is to change them to various settings, save the file, and view the file in a browser. You can leave both the text editor and browser windows open, and simply refresh the browser after you save the changes you make in the text file.

## Technology Literacy

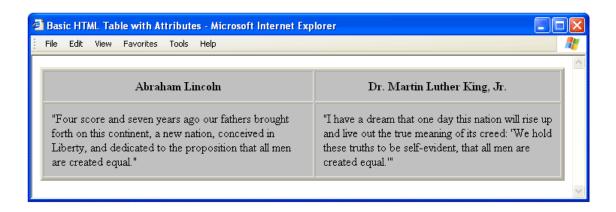